# <span id="page-0-0"></span>**CIMS Server 4.1 Updates ReadMe**

The program file,  $CIMSUpdate$  4.1.exe, contains all updates that have been made since the initial release of CIMS Server 4.1. You should run this update program after you have installed or upgraded to CIMS Server 4.1.

*The update program is intended to be run once after you have installed or upgraded to CIMS Server 4.1.* If you are experiencing a problem that might be addressed in a subsequent update, contact CIMS Lab technical support at (800) 283-4267 to determine whether you should run the update program again.

To ensure that you have a copy of existing data and any files that you have customized, you should back up the CIMS Server database and the CIMSLab folder before applying any updates. If you have customized files that are affected by the updates (for example, ASP pages), the files will be overwritten.

**Note • You can also use the update program to remove (rollback) updates.**

### **About the CIMS Server Updates**

The update program includes the following enhancements and fixes.

#### **CIMS Administrator Change**

Changed archiving to support database connection failures and validate load data files.

#### **CIMSAcct Engine Change**

Fixed return code issue for warnings.

#### **ASP and ASP.NET Changes**

Fixed the following issues:

- Custom length parameter not setting its maxlength property correctly and located in incorrect folder.
- ParamIdent1 parameter page not setting Accounting Dates value for Identifier2 dropdown box.
- Progress bar disappearing when waiting on reports to process.
- Runtime error with ParamDateRange parameter page.
- Parameter page not detecting session timeout.
- Would not accept the account structure on the CIMS Server Web Reporting User Options page when the account structure had a blank character in the name.
- Non U.S. dates were erroneously passed to the SQL Server database.

#### **Script Change**

Fixed issue with TableManager.wsf script.

#### **Database Objects Changes**

Removed report restriction on Admin user group.

Updated CIMSSP\_Detail\_Resource stored procedure.

Internationalized CIMSSp\_IdentCost stored procedure.

#### **Report Definition File Changes**

Installed the custom template 8.5 report definition files.

Updated 8.5 reports RINVCOO1.rpt, RINVC002.rpt, RINVC009.rpt.

Corrected almost every ReportsSQL report to work properly with Crystal 10.

#### **CIMS Data Collectors Change**

Added missing CIMSWinProcess.wsf script for the CIMS Windows Process Collector.

#### **CIMS Job Runner Change**

Changed Windows Script step runner to handle XML scripts that fail on some machines.

# **Installing the Updates**

To install the updates:

- **1** Download and start the CIMSUpdate\_4.1.exe program.
- **2** In the CIMS Server 4.1 Update dialog box, select the CIMS Server components that you want to apply updates to, and then click **Apply Update(s)**. By default, all components are selected.
- **3** Click **OK** when the update or updates are complete.

## **Upgrading the Database**

The update program contains a new database version. You will receive a notification message that a database upgrade is available when you start CIMS Server Administrator. Click **Yes** and then click **Upgrade Database**.

# **Removing the Updates**

You can remove (rollback) updates. When you rollback updates, CIMS Server returns to the original 4.1 installation. If you applied updates from an earlier CIMSUpdate\_4.1.exe file, these updates are removed.

To remove updates, click **Rollback Update(s),** and then click **OK** when the rollback is complete.

## ■ **CIMS Server 4.1 Updates ReadMe**

*Removing the Updates*

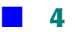